# Частное образовательное учреждение высшего образования «САНКТ-ПЕТЕРБУРГСКИЙ УНИВЕРСИТЕТ ТЕХНОЛОГИЙ УПРАВЛЕНИЯ И ЭКОНОМИКИ»

# РАССМОТРЕНО И ОДОБРЕНО УТВЕРЖДАЮ

На заседании кафедры информационных технологий и математики Протокол № 9 от 25.05.2023 г.

Первый проректор С.В. Авдашкевич 28.06.2023

# **РАБОЧАЯ ПРОГРАММА ДИСЦИПЛИНЫ**

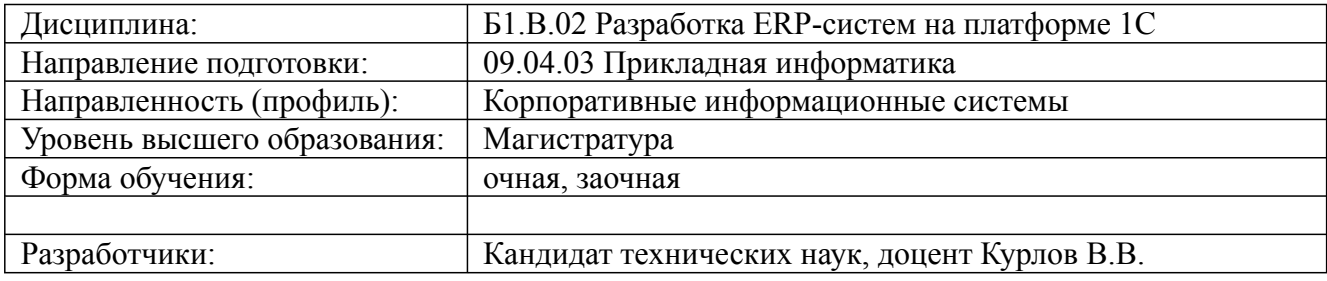

Санкт-Петербург 2023

# **1. Цели и задачи дисциплины:**

*Цель освоения дисциплины:*

Углубленное изучение современных корпоративных систем управления предприятием *Задачи дисциплины:*

Освоить методологию формирования системы управления компанией представить подходами к этому процессу как центральному звену, объединяющему систему управления предприятием от стратегического управления до оперативного управления работой участка производства, направленную на информационную поддержку основных функций предприятия: производство, сбыт, снабжение, менеджмент, маркетинг, финансовый учет, управление персоналом;

Представить системный подход к разработке и использованию информационных систем управления, учитывающих информационные, материально-вещественные, финансовоэкономические и производственные процессы в компании;

Сформировать точку зрения аналитика, способного сделать обоснованный выбор методов и технологий управления компанией, умеющего определить критерии этого выбора;

Анализ проблем построения и применения корпоративных информационных систем в разных аспектах – методологическом, управленческом, инструментальном, организационном, стоимостном, внедренческом;

Представить современную корпоративную информационную систему способной обеспечить поддержку всех ключевых бизнес-процессов компании, таких как планирование, учет, контроль и анализ по всем направлениям основной и вспомогательной деятельности.

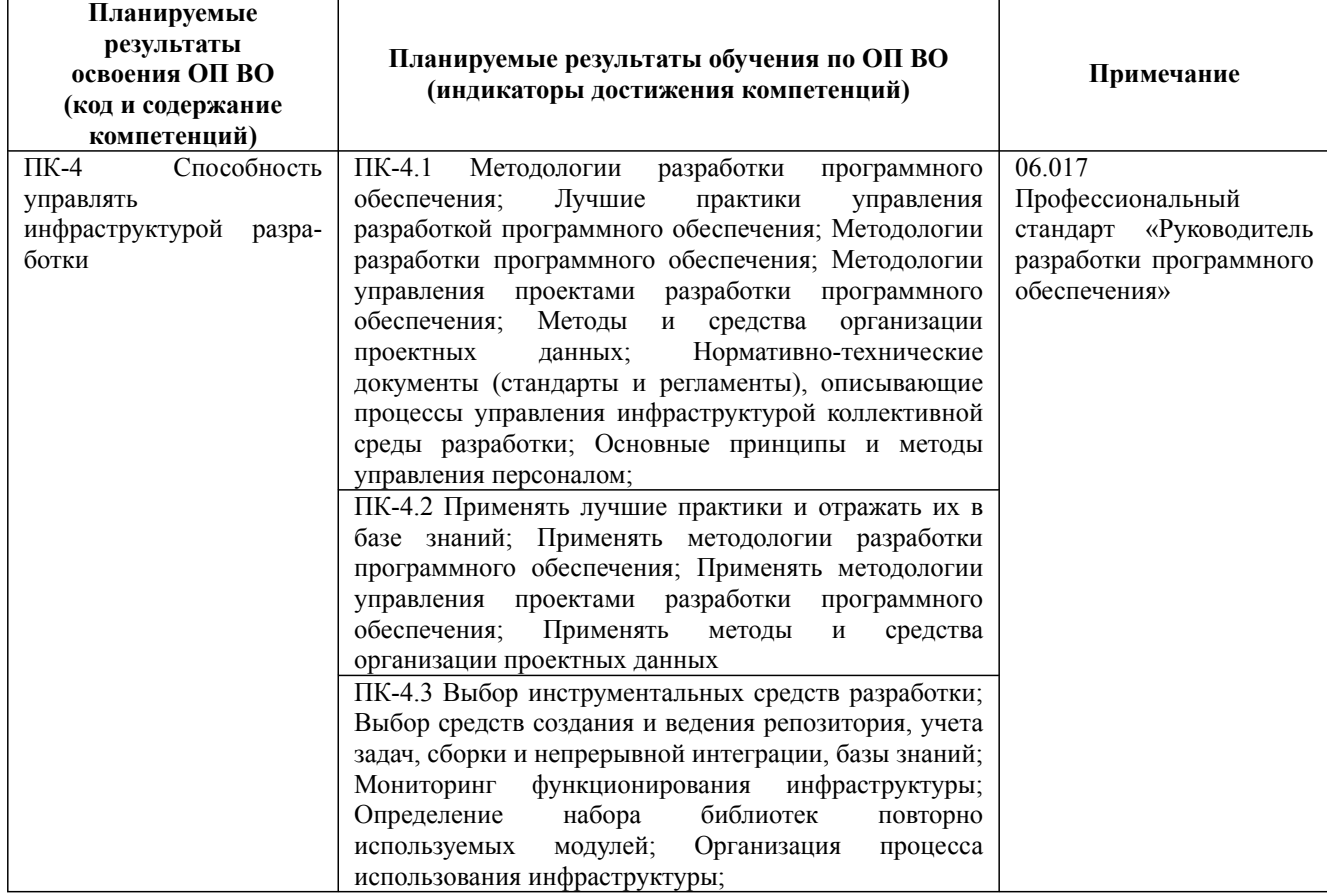

# **2. Перечень планируемых результатов обучения по дисциплине, соотнесенных с планируемыми результатами освоения образовательной программы высшего образования**

Дисциплина: Б1.В.02 Разработка ERP-систем на платформе 1С Форма обучения: очная, заочная Разработана для приема 2020/2021, 2021/2022, 2022/2023 учебного года

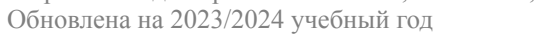

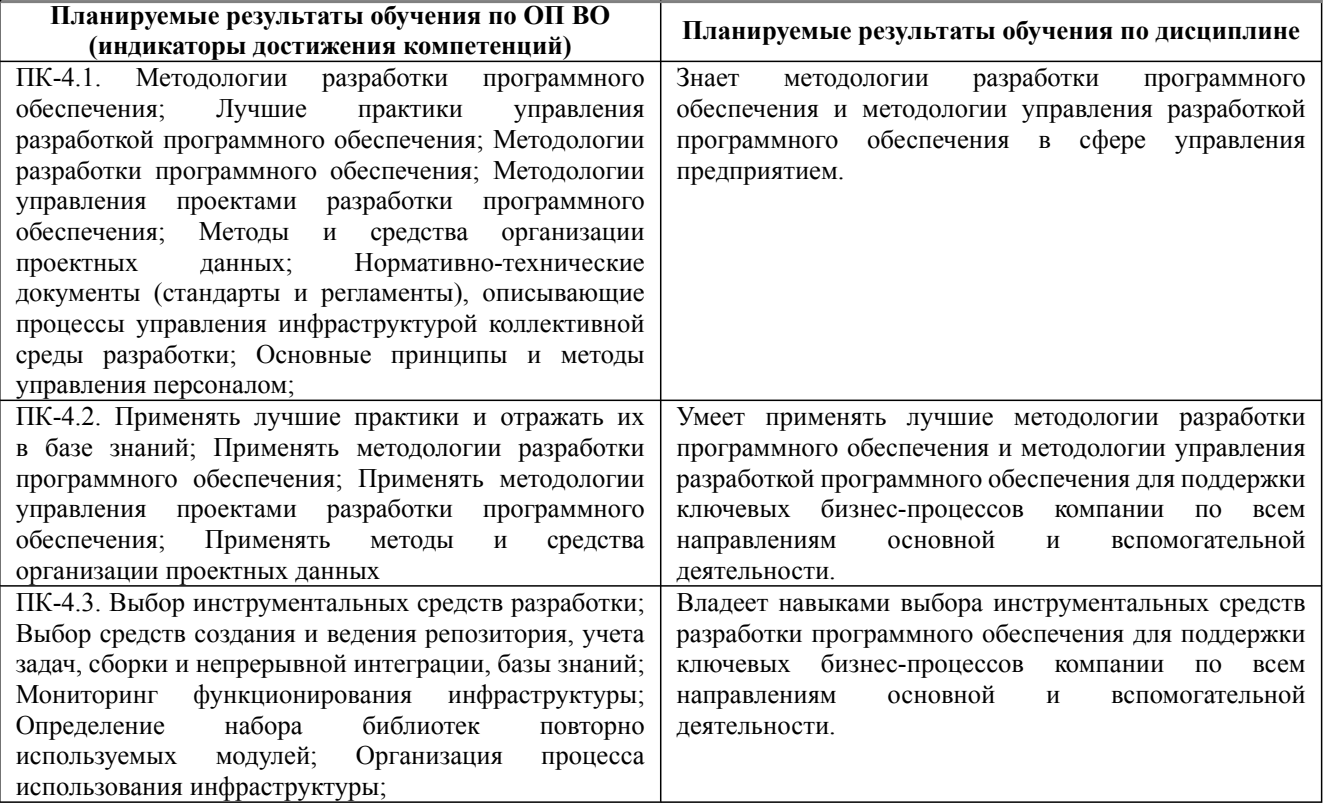

#### **3. Содержание, объем дисциплины и формы проведения занятий**

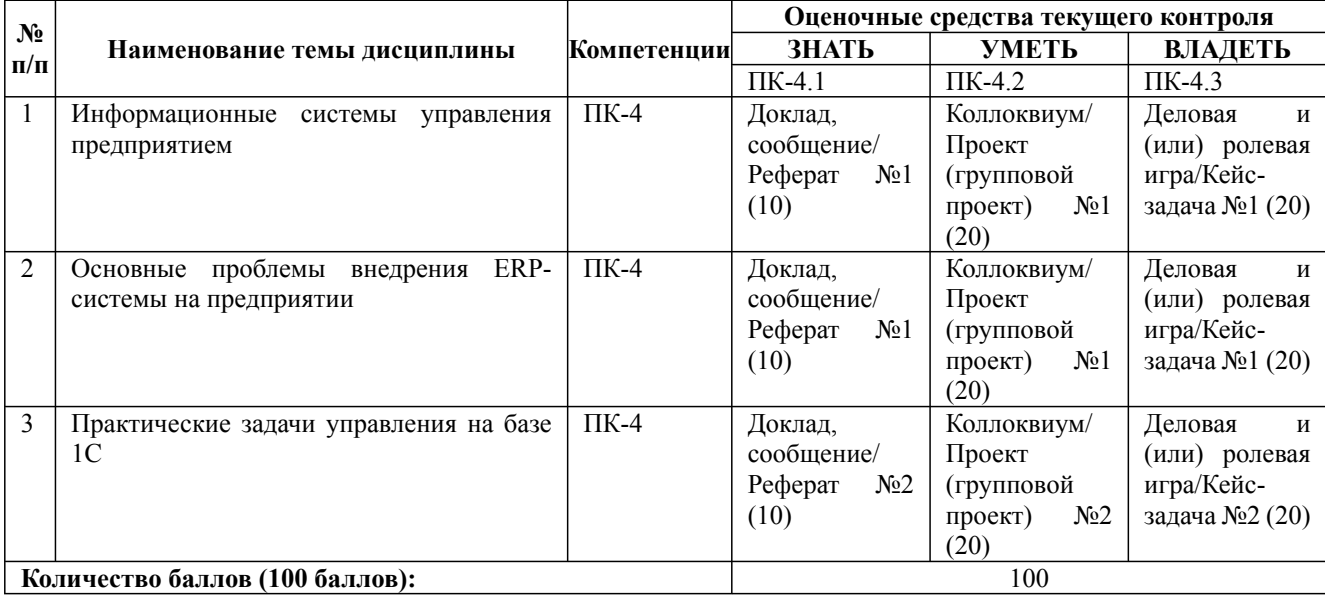

# **Содержание учебного материала, лабораторные работы и практические занятия, курсовая работа**

**Тема 1:** Информационные системы управления предприятием

Конфигурация систем планирования и управления ресурсами предприятия. Управление производством. Контроль текущего состояния предприятия. Планирование объемов производства, потребностей в материальных ресурсах и производственных мощностях. Контроль и управление качеством производства. Расчет себестоимости продукции. Управление логистическими процессами. Планирование сбыта. Прогнозирование спроса. Управление запасами. Управление складом.

#### **Практические занятия/самостоятельная работа:**

Управление закупками. Контур управления персоналом, его составные части и функциональное назначение. Финансовый контур. Управление денежными потоками. Примеры информационных систем управления предприятием.

#### **Лабораторная работа:** -

Дисциплина: Б1.В.02 Разработка ERP-систем на платформе 1С Форма обучения: очная, заочная Разработана для приема 2020/2021, 2021/2022, 2022/2023 учебного года Обновлена на 2023/2024 учебный год

#### **Содержание учебного материала, лабораторные работы и практические занятия, курсовая работа Тема 2:** Основные проблемы внедрения ERP-системы на предприятии

Внедрение как проект. Процессно-ориентированный подход. Реинжиниринг бизнес-процессов. Подготовка проекта. Решение о внедрении. Анализ деятельности предприятия. Анализ внешних факторов. Разработка модели управления. Выбор системы. Формирование команды выбора. Члены команды выбора. Роль консал-тинга. Разработка требований к ERP-системе. Источник системы. Разработка методологии выбора. Основные требования к системе. Выбор системы и поставщика. Определение потенциальных поставщиков системы. Пересылка требований и получение ответов. Изучение предлагаемых систем. Оценка затрат и окупаемости ERPсистемы.

#### **Практические занятия/самостоятельная работа:**

Принятие решения. Организация процесса внедрения. Руководитель команды внедрения. Координационный комитет. Команда внедрения. Процесс внедрения. Осуществление внедрения. Стратегия внедрения.

# **Лабораторная работа:** -

**Тема 3:** Практические задачи управления на базе 1С

История создания программного продукта. Краткое описание программного комплекса в целом, перечисление модулей, объяснение взаимосвязи модулей. Схема документооборота системы.

#### **Практические занятия/самостоятельная работа:**

Формирование справочников. Описание логистических модулей и направлений работы компании, которые они поддерживают. Схема взаимосвязи контрагентов, описание деятельности компании на верхнем уровне. Основные справочники и настройки модуля Управление запасами. Номенклатурные группы. Группы складских моделей. Группы складской аналитики. Номенклатура. Работа с поставщиками. Справочник клиентов. Просмотр информации по клиентам. Настойки модуля Управление запасами. Проведение складских операций. Проведение инвентаризации. Принципы формирования себестоимости в системе. Обзор финансового контура системы. Основные элементы учетной политики. Валютный учет. Налоговый учет. Операции в журнале Главной книги. **Лабораторная работа:** -

# **Курсовая работа:**

примерный перечень тем курсовой работы представлен в п.9.

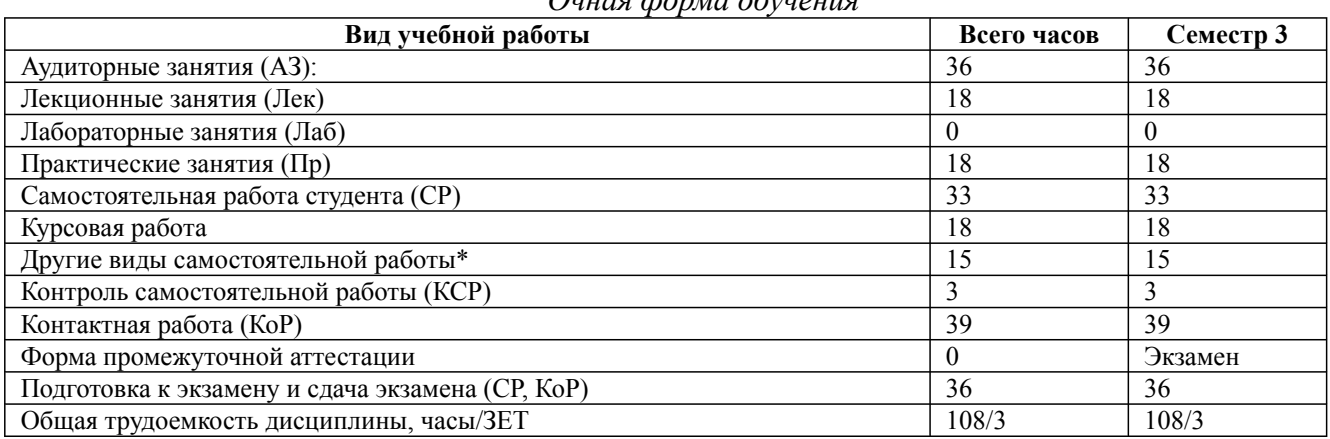

# *Очная форма обучения*

\* Подготовка к аудиторным занятиям, подготовка к зачету (при наличии)

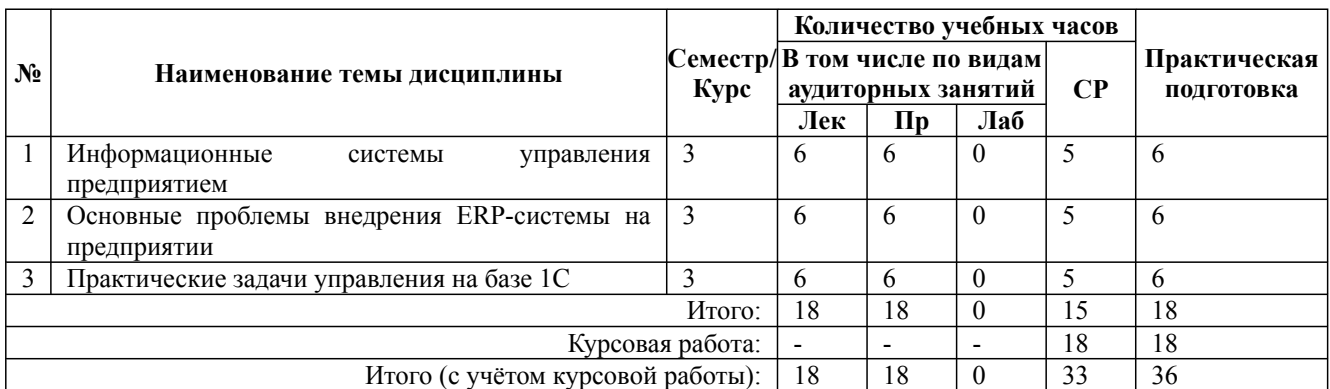

\* Практическая подготовка при реализации дисциплин организована путем проведения практических занятий и (или) выполнения лабораторных и (или) курсовых работ и предусматривает выполнение работ, связанных с будущей профессиональной деятельностью.

09.04.03 Прикладная информатика, направленность (профиль) "Корпоративные информационные системы" Рабочая программа дисциплины Дисциплина: Б1.В.02 Разработка ERP-систем на платформе 1С Форма обучения: очная, заочная Разработана для приема 2020/2021, 2021/2022, 2022/2023 учебного года Обновлена на 2023/2024 учебный год

### *Заочная форма обучения*

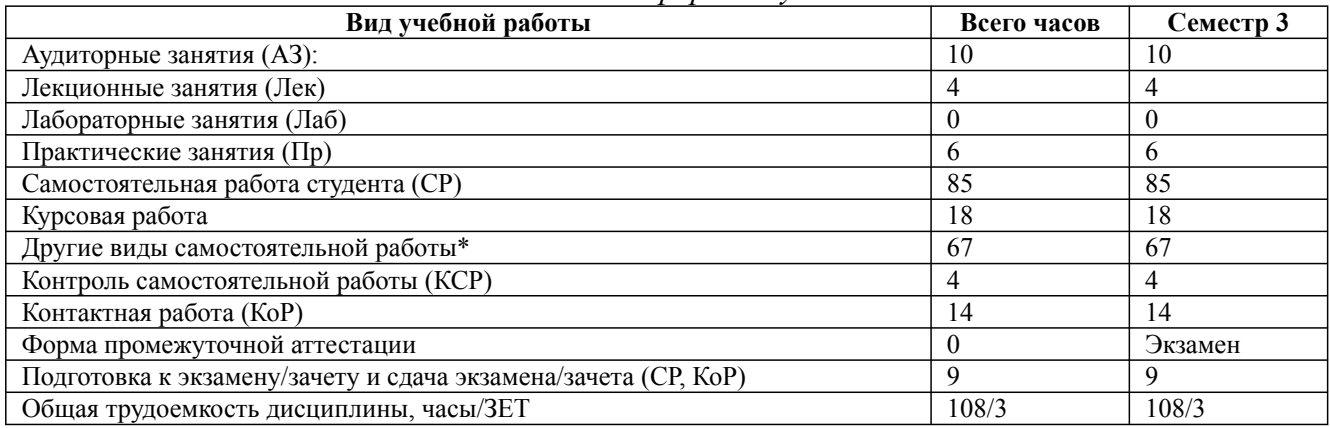

\* Подготовка к аудиторным занятиям

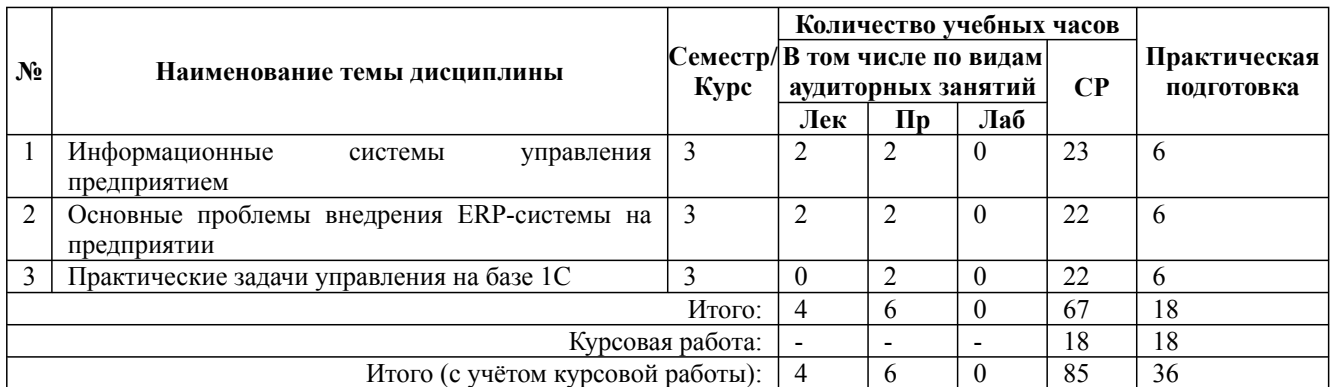

\* Практическая подготовка при реализации дисциплин организована путем проведения практических занятий и (или) выполнения лабораторных и (или) курсовых работ и (или) путем выделения часов из часов, отведенных на самостоятельную работу, и предусматривает выполнение работ, связанных с будущей профессиональной деятельностью.

#### **4. Способ реализации дисциплины**

Без использования онлайн-курса.

#### **5. Учебно-методическое обеспечение дисциплины:**

*Основная литература:*

1. ПРОГРАММНАЯ ИНЖЕНЕРИЯ И ТЕХНОЛОГИИ ПРОГРАММИРОВАНИЯ СЛОЖНЫХ СИСТЕМ 2-е изд., испр. и доп. Учебник для вузов / Лаврищева Е. М. - Московский физико-технический институт (национальный исследовательский университет) (г. Долгопрудный)., 2022 г. - 432 c. - ISBN 978-5-534-07604-2 – Режим доступа: https://urait.ru/book/ programmnaya-inzheneriya-i-tehnologii-programmirovaniya-slozhnyh-sistem-491029

2. АВТОМАТИЗАЦИЯ ПРОЕКТИРОВАНИЯ ТЕХНОЛОГИЧЕСКОЙ ДОКУМЕНТАЦИИ. Учебник и практикум для вузов / Колошкина И. Е. - Брянский государственный университет имени академика И.Г. Петровского (г. Брянск)., 2022 г. - 371 c. - ISBN 978-5-534-14010-1 – Режим доступа: https://urait.ru/book/avtomatizaciya-proektirovaniya-tehnologicheskoy-dokumentacii-496617

3. ПРОГРАММИРОВАНИЕ. ОБЪЕКТНО-ОРИЕНТИРОВАННЫЙ ПОДХОД. Учебник и практикум для вузов / Зыков С. В. - Национальный исследовательский университет «Высшая школа экономики» (г. Москва)., 2022 г. - 155 c. - ISBN 978-5-534-00850-0 – Режим доступа: https://urait.ru/book/programmirovanie-obektno-orientirovannyy-podhod-490423

*Дополнительная литература:*

Дисциплина: Б1.В.02 Разработка ERP-систем на платформе 1С Форма обучения: очная, заочная Разработана для приема 2020/2021, 2021/2022, 2022/2023 учебного года

Обновлена на 2023/2024 учебный год

1. СТРУКТУРНОЕ ПРОГРАММИРОВАНИЕ. Учебное пособие для вузов / Якимов С. П., 2022 г. - 342 c. - ISBN 978-5-534-14885-5 – Режим доступа: https://urait.ru/book/strukturnoeprogrammirovanie-484252

2. 1С: БУХГАЛТЕРИЯ. Учебник для вузов / Голубева О. Л. - Челябинский государственный университет (г. Челябинск)., 2022 г. - 158 c. - ISBN 978-5-534-14685-1 – Режим доступа: https://urait.ru/book/1s-buhgalteriya-496860

3. ПРОГРАММНАЯ ИНЖЕНЕРИЯ. ВИЗУАЛЬНОЕ МОДЕЛИРОВАНИЕ ПРОГРАММНЫХ СИСТЕМ 2-е изд., испр. и доп. Учебник для вузов / Черткова Е. А. - Национальный исследовательский университет «Высшая школа экономики» (г. Москва)., 2022 г. -147 c. - ISBN 978-5-534-09172-4 – Режим доступа: https://urait.ru/book/programmnaya-inzheneriyavizualnoe-modelirovanie-programmnyh-sistem-491629

# **6. Перечень информационных технологий, используемых при осуществлении образовательного процесса по дисциплине, включая перечень программного обеспечения**

1. Операционная система

2. Пакет прикладных офисных программ

- 3. Антивирусное программное обеспечение
- 4. LMS Moodle

5. Вебинарная платформа

6. 1С Предприятие 8 (комплект программ: - Бухгалтерия предприятия - Управление торговлей - Зарплата и управление персоналом - Управление нашей фирмой - ERP Управление предприятием 2.0 - Документооборот КОРП - Бухгалтерия государственного учреждения - Зарплата и кадры государственного учреждения)

**7. Перечень ресурсов информационно-телекоммуникационной сети «Интернет», информационных справочных систем и профессиональных баз данных, необходимых для освоения дисциплины**

1. ibooks.ru : электронно-библиотечная система [Электронный ресурс] : профессиональная база данных. - Режим доступа: https://ibooks.ru. - Текст: электронный

2. Электронно-библиотечная система СПбУТУиЭ : электронно-библиотечная система [Электронный ресурс] : профессиональная база данных. - Режим доступа: http://libume.ru. - Текст: электронный

3. Юрайт : электронно-библиотечная система [Электронный ресурс] : профессиональная база данных. - Режим доступа: https://urait.ru. - Текст: электронный

4. eLibrary.ru : научная электронная библиотека [Электронный ресурс] : профессиональная база данных. - Режим доступа: http://elibrary.ru. - Текст: электронный

5. Архив научных журналов НЭИКОН [Электронный ресурс] : профессиональная база данных. - Режим доступа: arch.neicon.ru. - Текст: электронный

6. КиберЛенинка : научная электронная библиотека [Электронный ресурс] : информационная справочная система. - Режим доступа: http://cyberleninka.ru. - Текст: электронный

7. Лань : электронно-библиотечная система [Электронный ресурс] : профессиональная база данных. - Режим доступа: https://e.lanbook.com. - Текст: электронный

8. it-world.ru [Электронный ресурс] : информационная справочная система . - Режим доступа: https://www.it-world.ru. - Текст: электронный

9. Виртуальный компьютерный музей [Электронный ресурс] : информационная справочная система . - Режим доступа: https://www.computer-museum.ru. - Текст: электронный

10. Компьютерра : информационная справочная система . - Режим доступа: https://www.computerra.ru/. - Текст: электронный

11. Бухгалтерия.ru [Электронный ресурс] : информационная справочная система. - Режим доступа: https://www.buhgalteria.ru. - Текст: электронный

Дисциплина: Б1.В.02 Разработка ERP-систем на платформе 1С Форма обучения: очная, заочная Разработана для приема 2020/2021, 2021/2022, 2022/2023 учебного года Обновлена на 2023/2024 учебный год

12. Connect: IT-технологии : информационная справочная система. - Режим доступа: https://www.connect-wit.ru/. - Текст: электронный

13. Министерство цифрового развития, связи и массовых коммуникаций Российской Федерации: профессиональная база данных. - Режим доступа: https://digital.gov.ru. - Текст: электронный

14. Федеральная служба по надзору в сфере связи, информационных технологий и массовых коммуникаций: профессиональная база данных . - Режим доступа: https://rkn.gov.ru. - Текст: электронный

15. Math-Net.Ru: профессиональная база данных . - Режим доступа: https://www.mathnet.ru/. - Текст: электронный

16. Бухонлайн: профессиональная база данных . - Режим доступа: https://www.buhonline.ru/. - Текст: электронный

### **8. Материально-техническое обеспечение дисциплины**

1. Учебная аудитория для проведения занятий лекционного типа, семинарского типа – практических занятий, для групповых и индивидуальных консультаций, текущего контроля и промежуточной аттестации, выполнения курсового проекта, оборудованная: рабочими местами для обучающихся, оснащенными специальной мебелью; рабочим местом преподавателя, оснащенным специальной мебелью, персональным компьютером с возможностью подключения к сети «Интернет» и доступом к электронной информационно-образовательной среде Университета; техническими средствами обучения - мультимедийным оборудованием (проектор, экран, колонки) и маркерной доской; лицензионным программным обеспечением

2. Учебная аудитория для проведения занятий семинарского типа - практических занятий – компьютерный класс, оборудованный рабочими местами для обучающихся, оснащенными специальной мебелью, персональными компьютерами с возможностью подключения к сети «Интернет» и доступом к электронной информационно-образовательной среде Университета; рабочим местом преподавателя, оснащенным специальной мебелью, персональным компьютером с возможностью подключения к сети «Интернет» и доступом к электронной информационно-образовательной среде Университета; техническими средствами обучения мультимедийным оборудованием (проектор, экран, колонки) и маркерной доской; лицензионным программным обеспечением

3. При применении электронного обучения, дистанционных образовательных технологий используются: виртуальные аналоги учебных аудиторий - вебинарные комнаты на вебинарных платформах, рабочее место преподавателя, оснащенное персональным компьютером (планшет, мобильное устройство) с возможностью подключения к сети «Интернет», доступом к электронной информационно-образовательной среде Университета и к информационнообразовательному порталу Университета umeos.ru, веб-камерой, микрофоном и гарнитурой (в т.ч. интегрированными в устройствами), программным обеспечением; рабочее место обучающегося оснащено персональным компьютером (планшет, мобильное устройство) с возможностью подключения к сети «Интернет», доступом к электронной информационнообразовательной среде Университета и к информационно-образовательному порталу Университета umeos.ru, веб-камерой, микрофоном и гарнитурой (в т.ч. интегрированными в устройства). Авторизация на информационно-образовательном портале Университета umeos.ru и начало работы осуществляются с использованием персональной учетной записи (логина и пароля). Лицензионное программное обеспечение

4. Помещение для самостоятельной работы, оборудованное специальной мебелью, персональными компьютерами с возможностью подключения к сети «Интернет» и доступом к электронной информационно-образовательной среде Университета, лицензионным программным обеспечением

#### **9. Оценочные материалы по дисциплине**

09.04.03 Прикладная информатика, направленность (профиль) "Корпоративные информационные системы" Рабочая программа дисциплины Дисциплина: Б1.В.02 Разработка ERP-систем на платформе 1С Форма обучения: очная, заочная Разработана для приема 2020/2021, 2021/2022, 2022/2023 учебного года Обновлена на 2023/2024 учебный год

Описание оценочных средств (показатели и критерии оценивания, шкалы оценивания) представлено в приложении к основной профессиональной образовательной программе «Каталог оценочных средств текущего контроля и промежуточной аттестации».

Процедуры оценивания знаний, умений, навыков и (или) опыта деятельности приводятся в соответствующих методических материалах и локальных нормативных актах Университета.

Для оценивания учебных достижений студентов в Университете действует балльнорейтинговая система.

Если оценка, соответствующая набранной в семестре сумме рейтинговых баллов, удовлетворяет студента, то она является итоговой оценкой по дисциплине при проведении промежуточной аттестации в форме экзамена/зачета с оценкой/зачета.

Условием сдачи экзамена/зачета с оценкой/зачета с целью повышения итоговой оценки по дисциплине является сдача студентом экзамена, за который он получает экзаменационные баллы без учета баллов, полученных за текущий контроль:

### **Шкала оценивания учебных достижений по дисциплине,завершающейся зачетом без**

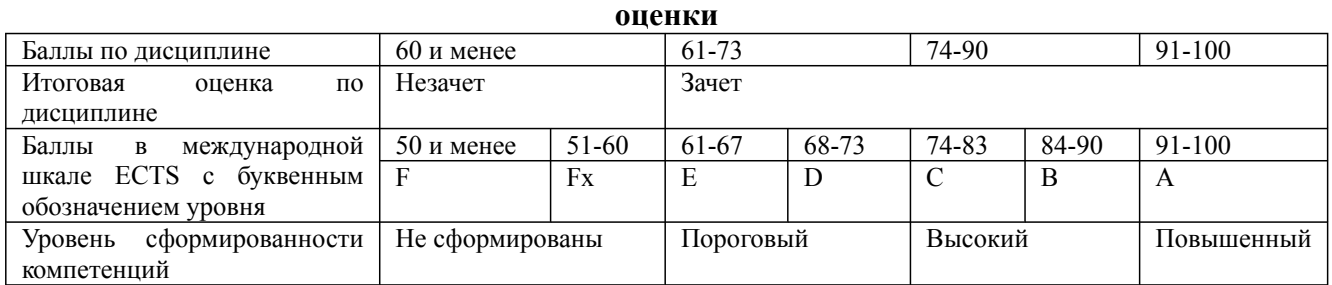

### **Шкала оценивания учебных достижений по дисциплине, завершающейся экзаменом/ зачетом с оценкой**

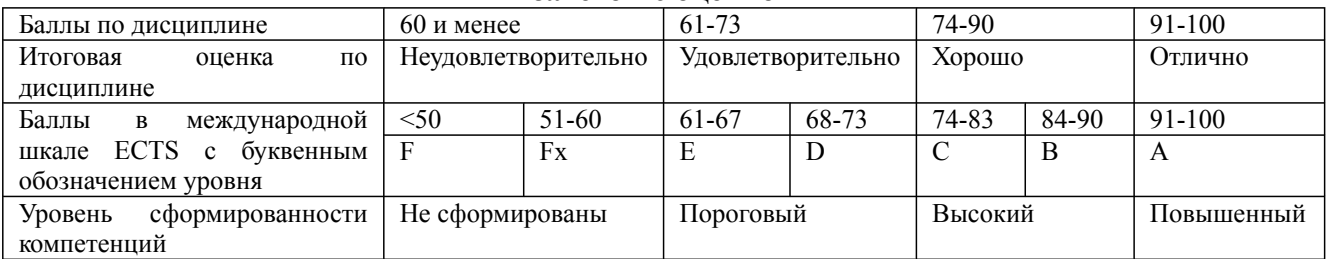

# **9.1. Типовые контрольные задания для текущего контроля**

**Доклад, сообщение/Реферат №1**

1. Управленческий учет в ERP-системах.

2. Как выбрать систему управления для промышленного предприятия

3. Бизнес-моделирование при внедрении ИСУ предприятия

4. Сравнительный анализ корпоративных информационных систем: основные зарубежные системы: SAP, Oracle, PeopleSoft, J.D. Edwards, Baan, Siebel, Microsoft Business Solutions, SunSoft и др. отечественные разработки: Галактика, Парус, 1С и др.

### **Доклад, сообщение/Реферат №2**

1. Проблемы построения бизнес-процессов в корпоративных системах управления.

2. Реинжиниринг бизнес-процессов

3. Процессно-ориентированное внедрение ERP-систем

# **Коллоквиум/Проект (групповой проект) №1**

- 1. Достоинства и недостатки корпоративных систем управления ERP, CRM, SCM и др.
- 2. Провести сравнительный анализ систем управления ресурсами предприятия класса ERP.

Дисциплина: Б1.В.02 Разработка ERP-систем на платформе 1С Форма обучения: очная, заочная Разработана для приема 2020/2021, 2021/2022, 2022/2023 учебного года

Обновлена на 2023/2024 учебный год

# 3. Алгоритм планирования необходимых ресурсов в системах класса ERP.

4. Основные проблемы построения бизнес-процессов в корпоративных системах управления.

# **Коллоквиум/Проект (групповой проект) №2**

- 1. Конфигурация систем планирования и управления ресурсами предприятия.
- 2. Проблемы внедрения ERP-системы на предприятии.

# **Деловая и (или) ролевая игра/Кейс-задача №1**

# **Задача:**

1. Создайте новую информационную базу. Задайте наименование Вашей информационной базы типа **«Информационная база Ваша\_Фамилия»** и выберите тип ее расположения. **На данном компьютере**. Запустите 1С: Предприятие в режиме Конфигуратора.

2. Откройте конфигурацию и присвойте ей имя **«ПособиеДляНачинающих»**.

3. Поэкспериментируйте с настройками отображения окна свойств, используя контекстное меню (правая кнопка мыши) на заголовке окна и белая кнопочка около кнопки закрытия окна.

4. Создайте подсистемы с именами **УчетМатериалов, ОказаниеУслуг**, **Предприятие, РасчетЗарплаты**. Установите для них соответствующие картинки с именами **Материалы, Услуги, Зарплата, Предприятие**. Должно получиться всего 5 подсистем. Просмотрите результат в режиме 1С: Предприятие.

5. Расположите сначала подсистемы, отражающие производственную деятельность фирмы: **УчетМатериалов** и **ОказаниеУслуг**, затем бухгалтерскую деятельность и расчет зарплаты сотрудников: **Бухгалтерия** и **РасчетЗарплаты**, а затем подсистему **Предприятие**.

# **Деловая и (или) ролевая игра/Кейс-задача №2**

1. Создайте новую конфигурацию для торговой фирмы, которая имеет разветвленную региональную сеть. Создайте три подсистемы: **Управление, Поступление, Продажа**.

2. Добавьте справочник Города и разметите его в подсистеме **Управление**. Установите наличие иерархических списков и глубину до 5.

3. Создайте справочник **Фирмы** с привязкой к справочнику **Города.** Добавьте табличную часть справочника элемент с именем **Контактные Лица** Создайте реквизиты:

Сотрудник – для внесения ФИО конкретного сотрудника фирмы, присвойте тип данных строка длиной 50 символов.

- Должность – для определения должности, тип данных – строка, длиной 25 символов. - Телефон – тип данных строка длиной 25 символов.

Внесите справочник в подсистему Управление и установите атрибут автоматического создания.

4. Создайте справочник **Товары** для размещения информации о товарах. Установите необходимые атрибуты для того, чтобы справочник **Товар** отображался в подсистеме **Управление.** Для создания пользовательского интерфейса самостоятельно, а не по умолчанию принимать конфигурируемые системой используйте **Списки** в **Форме** документа со следующими параметрами: Путь к данным: Список. Наименование, Видимость – есть, Доступность – есть.

5. Создайте два простых справочника Филиалы и Менеджеры. Разметите их в подсистеме Управление.

6. Создайте документ **Учет поступления товаров**. Этот документ должен будет фиксировать факт конкретного поступления товаров от одной из фирм-партнёров. Создайте два реквизита: **Фирма** и **Филиал** при этом, в обоих случаях организуйте ссылки на соответствующие справочники. Создайте табличную часть с набором реквизитов: **Товар** – ссылка на соответствующий справочник, цена -тип: число, длина: 10, количество - тип: число, длина: 10, сумма - тип: число, длина: 10.

Дисциплина: Б1.В.02 Разработка ERP-систем на платформе 1С Форма обучения: очная, заочная Разработана для приема 2020/2021, 2021/2022, 2022/2023 учебного года

Обновлена на 2023/2024 учебный год

Автоматизировать расчёт **Суммы** и автоматический пересчет **Суммы** при изменении количества и цены **Товара**.

7. Создайте печатную форму документа **Поступление товаров**. Реквизиты шапки: Номер, Дата, Фирма, Филиал. Табличная часть печатной формы: Товар, Цега, Количество, Сумма.

8. Для фиксации факта продажи товаров необходимо разработать документ **Продажа Товаров**. Разместите документ в подсистеме **Продажа**. Внесите три реквизита:

- Фирма – тип данных СправочникСсылка.Фирмы

- Филиал – тип данных СправочникСсылка.Филиалы

- Менеджер – тип данных СправочникСсылка.Менеджеры

Разместите в разрабатываемом документе **Продажа Товаров** табличную часть по названием **Перечень Товаров**, где разместите следующие реквизиты:

- Товар - тип данных Справочник Ссылка. Товары

- Цена тип данных число, для отражения цены продажи единицы указанного товара
- Количество тип данных число количество проданных единиц товара

- Сумма – тип данных – число – сумма по данному товару.

Организуйте автоматический расчёт **Суммы** при вводе цены и количества.

9. Создайте Регистр накопления **Количество Товаров**, который должен обеспечить накопление информации о количестве товаров как результат поступления и их продажи. Укажите что он будет являться регистром остатков.

Два измерения регистра накопления:

- Товар – тип данных Справочник Ссылка. Товары

- Филиал – тип данных Справочник Ссылка. Филиалы

Сформируйте в регистре один ресурс – **Количество** с типом данных – число. Осуществите привязку документа **Поступление Товаров** к регистру.

Внесите изменения в командный интерфейс для отображения регистра **Количество Товаров** в подсистеме **Управления.**

10. Осуществите привязку к регистру **Количество Товаров** документа **Продажа товаров**. Тип движения регистра - **Расход.**

11. Некоторые товары перемещаются на выставку, а затем возвращаются обратно. Для реализации данной функции необходимо создать два документа:

- Перемещение На Выставку

- Перемещение С Выставки

В шапке разместите реквизит **Филиал**, в качестве Тип данных установите тип **Справочник Ссылка. Филиалы**.

Для табличной части дайте имя **Перечень Товаров**, и внесите реквизиты:

- Товар – Справочник Ссылка. Товары

- Количество – Число

Реализуйте проводки документа. **Перемещение На Выставку.** Отнесите созданный документ к подсистеме **Управление**.

12. Создайте оборотный регистр накопления для учёта продаж по филиалам **Продажи По Филиалам**. Отнесите созданный регистр к подсистеме **Управление**.

Укажите Вид регистра – **Обороты**. Введите два измерения:

- Филиал – Справочник Ссылка. Филиалы.

- Менеджер – Справочник Ссылка. Менеджеры

В качестве ресурса укажите – Сумма – число. Движение по регистру **Продажи По Филиалам** должны быть организованы с помощью документа **Продажа Товаров**. Следовательно, необходимо скорректировать уже имеющуюся процедуру проведения данного документа.

ЗАМЕТЬТЕ один и тот же документ осуществляет движения по нескольким регистрам.

13. Для придания интерфейсу индивидуальности и оформления подсистем, добавьте уникальные значки к названиям подсистем.

Дисциплина: Б1.В.02 Разработка ERP-систем на платформе 1С Форма обучения: очная, заочная Разработана для приема 2020/2021, 2021/2022, 2022/2023 учебного года

Обновлена на 2023/2024 учебный год

14. Создайте подсистему – **Аналитика**, в которой будут отображаться создаваемые отчёты, построенные на основании запросов.

15. Необходимо отобразить информацию о сотруднике фирмы-партнёра, его номер телефона и фирму, в которой он работает в виде отчета. Список следует отсортировать по фамилиям сотрудников (по алфавите в возрастающем порядке).

16. Постройте запрос для получения информации о движении товаров по филиалам в формате: Товар, Филиал, Регистратор, Количество. В регистре накопления реквизит под названием регистратор представляет собой ссылку на документ, которому подчинена рассматриваемая запись регистра. Информацию, извлечённую запросом, необходимо упорядочить сначала по филиалам в возрастающем порядке, а внутри филиала – по количеству товаров в убывающем порядке.

17. Сформируйте отчет, показывающий наибольшие показатели фирмы:

- запрос для выбора трёх минимальных сумм при поступлении товара.

- запрос для выбора трёх максимальных сумм при поступлении товара.

запрос для извлечения начального фрагмента списка сотрудников

18. Сформируйте перечень товаров, которые поступали от каждого поставщика по документам **Пoступление Товарoв**.

19. Получите список поступления товаров по документам **Потупление Товаров**, которые встречались в количестве, большем пяти единиц, при условии их суммарной стоимости, более 5000 рублей. (запрос с включением двух условий и ключевого слова **И**)

20. В следующем запросе отобразите товары, которые поступали либо по цене не менее 3000 рублей в любом количестве, либо по цене 2800 рублей в количестве более двух.

21. Рассчитайте число всех документов **Поступление Товаров** в БД, а также число фирм, передавших товары используя агрегацию функции в запросах.

22. Необходимо получить информацию о документах по поступлениям товаров в определённый филиал не позднее указанной даты используя параметрические запросы.

23. Обеспечьте прочтение движения по регистру накопления **Количество Товаров**, используя ссылку на документ. Текст запроса должен позволять извлечь название товара, филиала, а также количество единиц поступления (либо продаж или перемещения) товара. В качестве параметра запроса выступает документ, который привел к формированию записей в регистре накопления **Количество Товаров**.

24. Необходимо отобрать документы, в которых значение в этом поле оказалось меньше значения, указанного пользователем в форме отчёта.

25. Установите значения параметров **Дата1** и **Дата2**. В результате запроса попадут в перечень только те записи регистра накопления **Количество Товаров**, которые соответствуют выбранному интервалу, используйте ключевое слово **МЕЖДУ**.

26. Отберите товары, для которых итоговая сумма по поступлениям превышает 32000 рублей (**Ключевое слово ИМЕЮЩИЕ)**

27. Необходимо составить список товаров с привязкой к фирме, которая выступала в роли либо поставщика, либо продавца.

28. Выберите товары, которые поступили и были проданы, используя внутреннем соединении таблиц через ключевое слово **СОЕДИНЕНИЕ**

29. Необходимо отобрать филиалы, в которые поступали товары от фирм-партнёров и с выставок, используя внутреннем соединении таблиц через ключевое слово **СОЕДИНЕНИЕ**

30. Необходимо выбрать фамилии всех менеджеров с указанием общей суммы выполненных ими продаж, при этом в результирующую таблицу включить данные только для тех менеджеров, которые ещё не оформили документов по продаже товаров (Конструкция **ЛЕВОЕ [ВНЕШНЕЕ] СОЕДИНЕНИЕ**)

31. Сформируйте список менеджеров с указанием общей суммы выполненных ими продаж, при этом в результирующую таблицу включить данные только для тех менеджеров, которые ещё не оформили документов по продаже товаров, но при реализации используйте

Дисциплина: Б1.В.02 Разработка ERP-систем на платформе 1С Форма обучения: очная, заочная Разработана для приема 2020/2021, 2021/2022, 2022/2023 учебного года

Обновлена на 2023/2024 учебный год

**ПРАВОЕ СОЕДИНЕНИЕ**. Дополнительно выведите информацию о филиалах, в которых были продажи.

32. Необходимо составить общий список товаров с учётом их количества (просуммировать количество одинаковых товаров во всех филиалах).

33. Выберите фирмы, которые выступали как в качестве продавца, так и покупателей. При этом необходимо в результат включить и те фирмы, которые выступали только в одном качестве. Приведите к островковому виду даты в документах **ПоступлениеТоваров** и **ПеремещениеТоваров**.

34. Необходимо построить отчёт через схему компоновки данных, включающий в себя информацию о количестве различных товаров (отдельно по каждому товару) на наших филиалах. 35. Разработайте отчёт, который будет включать информацию по поступлениям товаров,

а именно – сформируйте перечень документов **Поступление Товаров**, имеющихся в БД.

В конструкторе запроса используя таблицу **Поступление Товаров** отберите поля: Ссылка, Фирма, Филиал. Далее сформируйте псевдоним для поля **Ссылка**, а на вкладке **Порядок** задайте сортировку документов по убыванию. После оформите запрос с помощью схемы компоновки данных.

36. Разработайте отчет, который бы позволил получить информацию об уровне продаж товаров в наших филиалах.

37. Создайте отчёт с использованием схемы компоновки данных. Далее используйте конструктор запроса, выберите две таблицы: справочника Филиалы и таблицу: **Продажи По Филиалам. Обороты**. Из этих таблиц выберите поля: **Филиалы. Ссылка** и **Продажи По Филиалам Обороты. Сумма Оборот.**

38. Постройте отчёт, в котором осуществляется сравнение результатов работы менеджеров и это сравнение реализуйте с помощью диаграммы.

В запросе будут использоваться две таблицы – Справочник **Менеджер** и **ПродажиПоФилиалам. Обороты**. В результате каждая строка будет содержать фамилию менеджера и сумму продаж товаров, которую он совершил. Если какой-либо менеджер за указанный пользователем период не совершил ни одной продажи, то он всё равно будет указан на графике, только значение функции на этом графике будет минимальным.

39. Создайте отчёт на основе таблицы **Количество Товаров. Остатки И Обороты**, результаты отбора должны отображаться на графике. Прежде чем работать с виртуальной таблицей необходимо произвести дополнительную подготовку данных, для этого воспользуемся кнопкой **Параметры виртуальной таблицы**. Укажите **Периодичность** – день.

40. Создайте справочники: **Организации, Единицы измерения** и **Товары**. Организации – дополнительный реквизит Адрес (100 символов), Единицы измерения – без дополнительных реквизитов, Товары – три дополнительных реквизита: Единицы Измерения – ссылка на справочник Цена Поступления – число с двумя знаками после запятой, Цена Продажи - число с двумя знаками после запятой. Далее разработайте документ **Поступление**, обеспечьте автоматический расчёт Суммы.

41. Допустим, фирма-поставщик предоставляет скидку при поставке товаров по определённому документу. На форме документа **Поступление** создайте кнопку **Скидка на**

**1 %**, при нажатии которой все позиции, находящиеся в табличной части по реквизиту/ **Цена** должны уменьшиться на 1%, естественно при каждом нажатии на эту кнопку цена будет уменьшаться на 1%.

### **9.2. Примерный перечень тем курсовой работы**

1. Информационная система салона красоты на платформе «1С: Предприятие». 2. Информационная система агентства недвижимости на платформе «1С: Предприятие». 3.

Информационная система предприятия по производству окон на платформе «1С: Предприятие».

4. Информационная система управления транспортным предприятием на платформе «1С:

Дисциплина: Б1.В.02 Разработка ERP-систем на платформе 1С Форма обучения: очная, заочная Разработана для приема 2020/2021, 2021/2022, 2022/2023 учебного года Обновлена на 2023/2024 учебный год

Предприятие». 5. Информационная система службы такси и аренды автомобилей на платформе «1С: Предприятие». 6. Информационная система «Управление наружной рекламой» на платформе «1С: Предприятие». 7. Информационная система агентства по организации праздников на платформе «1С: Предприятие». 8. Информационная система отдела продаж рекламы в периодических изданиях на платформе «1С: Предприятие». 9. Информационная система «Автострахование» на платформе «1С: Предприятие». 10. Информационная система регистратуры поликлиники на платформе «1С: Предприятие». 11. Информационная система оперативного управления учебным центром на платформе «1С: Предприятие». 12. Информационная систем управления фитнес-клубом на платформе «1С: Предприятие». 13. Информационная система Spa-салона на платформе «1С: Предприятие». 14. Информационная систем микрокредитной организации на платформе «1С: Предприятие». 15. Информационная система кадрового агентства на платформе «1С: Предприятие». 16. Информационная система управления предприятием автосервиса на платформе «1С: 17. Информационная система управления фондовой и экспозиционной деятельностью музея на платформе «1С: Предприятие». 18. Информационная система сервисного центра на платформе «1С: Предприятие». 19. Информационная система органов ЗАГС на платформе «1С: Предприятие». 20. Информационная система салона фото-услуг на платформе «1С: Предприятие». 21. Информационная система управления издательской деятельностью на платформе «1С: Предприятие».

# **9.3. Типовые контрольные задания для промежуточной аттестации: экзамен**

# **Примерный перечень теоретических вопросов к экзамену:**

# **Вопрос № 1**

- 1. Для чего предназначен объект Регистр сведений?
- 2. Какими особенностями обладает Регистр сведений?
- 3. В чем главнее отличия регистра сведений от регистра накопления?
- 4. Что такое периодический регистр сведений и что такое независимый регистр сведений?
- 5. Как создать периодический регистр сведений?
- 6. Что такое ведущее измерение регистра?
- 7. Для чего предназначен объект Перечисление?
- 8. Как создать новое перечисление?
- 9. Как с помощью перечисления задать принадлежность элементов справочника к той или иной смысловой группе?
- 10. Для чего может понадобиться проведение документа по нескольким регистрам?
- 11. Как создать движения документа по нескольким регистрам?

12. Основные зарубежные системы: SAP, Oracle, PeopleSoft, J.D. Edwards, Baan, Siebel, Microsoft Business Solutions, SunSoft.

- 13. Отечественные разработки: Галактика, Парус, 1С и др. Достоинства и недостатки.
- 14. Основные проблемы внедрения ERP-системы на предприятии.

# **Примерный перечень практических заданий к экзамену: Вопрос № 2**

### Задание

Рассчитать сумму товара и автоматизировать перерасчет суммы в 1С

Для этого создайте документ **Учет поступления товаров**. Этот документ должен будет фиксировать факт конкретного поступления товаров от одной из фирм-партнёров. Создайте два реквизита: **Фирма** и **Филиал** при этом, в обоих случаях организуйте ссылки на соответствующие справочники. Создайте табличную часть с набором реквизитов: **Товар** – ссылка на соответствующий справочник, цена -тип: число, длина: 10, количество - тип: число, длина: 10, сумма - тип: число, длина: 10.

09.04.03 Прикладная информатика, направленность (профиль) "Корпоративные информационные системы" Рабочая программа дисциплины Дисциплина: Б1.В.02 Разработка ERP-систем на платформе 1С Форма обучения: очная, заочная Разработана для приема 2020/2021, 2021/2022, 2022/2023 учебного года Обновлена на 2023/2024 учебный год

# Автоматизировать расчёт **Суммы** и автоматический пересчет **Суммы** при изменении количества и цены **Товара**.

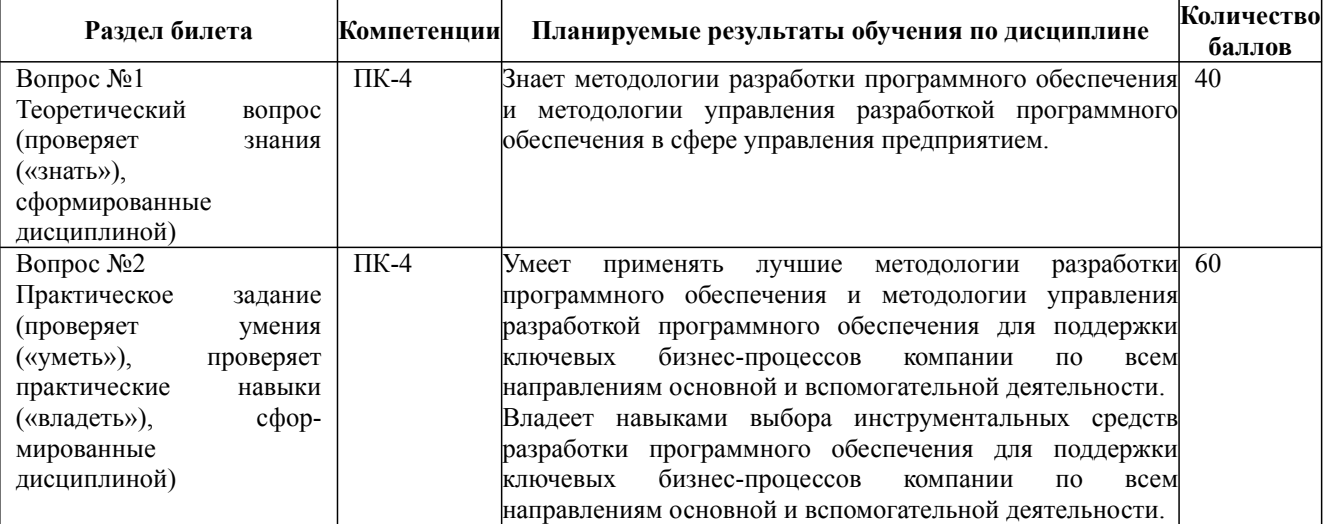